# **2021**년도 1학기 수업 강좌 초기화

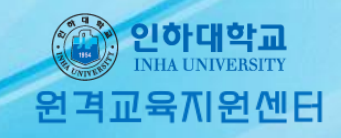

## 강좌 초기화 방법

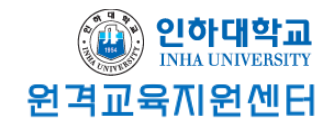

고급 설정

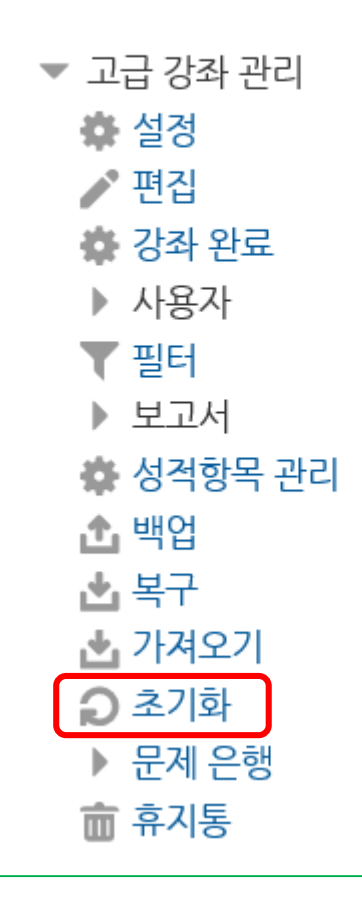

I-class 접속 후 초기화를 원하는 강좌에 들어가면 초기화 메뉴가 있습니다.

#### ※이 기능은 강좌의 모든 내용이 초기상태로 되는 것이 아니라 학습 이력, 응시내역, 학습자와 같은 옵션이 삭제 됩니다.

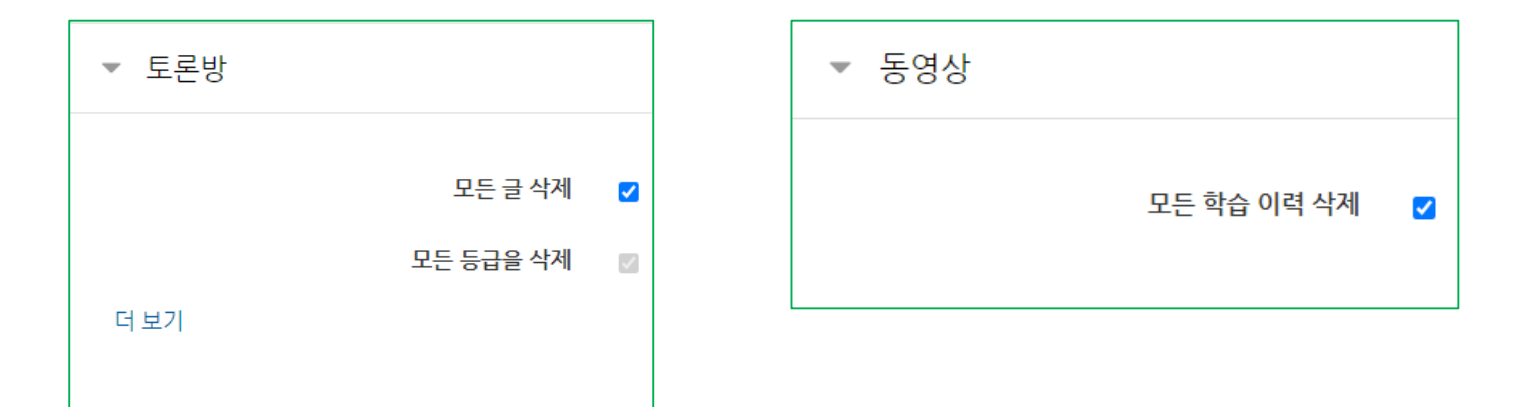

#### 예시) 토론방에 대한 큰 틀은 삭제되지 않고, 토론방 안에 있던 글들이 삭제 됩니다. 또한 동영상같은 경우 동영상이 삭제 되지는 않고, 학습 이력이 삭제됩니다.

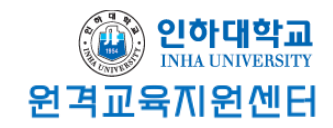

## 강좌 초기화 방법

### ※동영상, 토론방, 투표, 퀴즈, 시험 등 모든 <mark>내용</mark>을 삭제하고자 할 경우

강좌에 들어가 '편집' 버튼을 눌러줍니다.

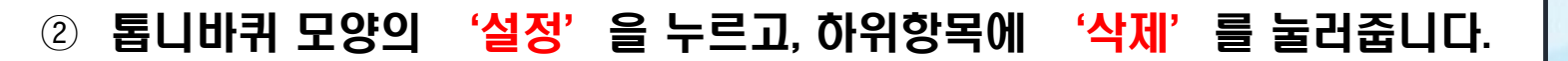

이와 같은 방법으로 업로드된 자료를 하나씩 삭제합니다.

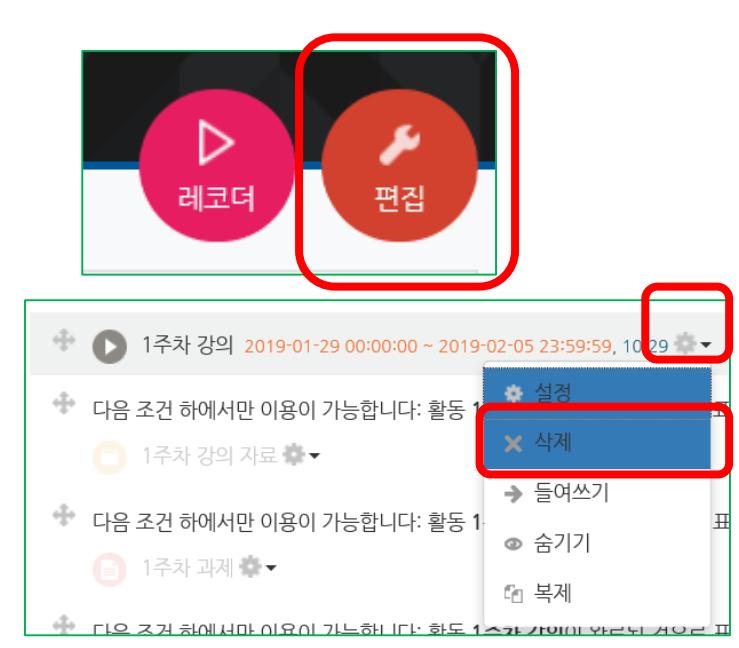